### **开设机构用户帐户及设定综合法院案件管理系统功能角色**

帐户类别

机构帐户下的人士分属三类子帐户,分别是

- (a) 主要管理员帐户
- (b)辅助管理员帐户;及
- (c) 机构用户帐户。

完成帐户启动程序后,主要管理员帐户或辅助管理员帐户持有人可以开设机构用户帐户,(i) 设定各分支代码 <sup>1</sup>;以及(ii)授予相关权限(即综合法院案件管理系统角色),藉以与电子法院 进行实际的电子交易。 。

主要管理员及辅助管理员如想亲自进行电子交易,也可以为自己开设机构用户帐户。

机构用户的综合法院案件管理系统角色

在预设情况下,机构用户只可以整存自己的资料。

除非获编配综合法院案件管理系统角色,否则机构用户无法与电子法院作任何电子交易。

有关机构用户的综合法院案件管理系统角色详情请见附录 II。

#### 综合法院案件管理系统角色:处理法庭案件(所有权限)

以机构用户帐户持有人配以区域法院的综合法院案件管理系统角色及功能为例,配以「处理 法庭案件(所有权限)」综合法院案件管理系统角色的机构用户可以在网上存档 / 送交文件, 以及执行综合法院案件管理系统的所有功能(包括查阅已存档文件及使用其他电子服务)。 机构用户会透过综合法院案件管理系统讯息匣,收到关于已与其帐户连结的法庭案件的讯息 和文件。

主要管理员或辅助管理员也可以在开设机构用户帐户时配之以「处理法庭案件」综合法院案 件管理系统角色。这两种综合法院案件管理系统角色的分别在于,配以「处理法庭案件」综 合法院案件管理系统角色的机构用户帐户不能取用申请译文核证服务,亦不能个别进行电子 支付。

而配以「进行其他电子服务」及「电子支付」综合法院案件管理系统角色的机构用户,即使 帐户已与法庭案件连结,也不能透过综合法院案件管理系统存档 / 送交文件。

 $\overline{a}$ 

<sup>1</sup> 详情请参阅**《整存分支》**步骤指南。

本步骤指南只提供一般指引,概述关于**主要管理员或辅助管理员开设机构用户帐户及设定综合法院案件 管理系统功能角色**所需的一般程序,当中的截图只用作一般说明,未必特指某案件 / 文件。

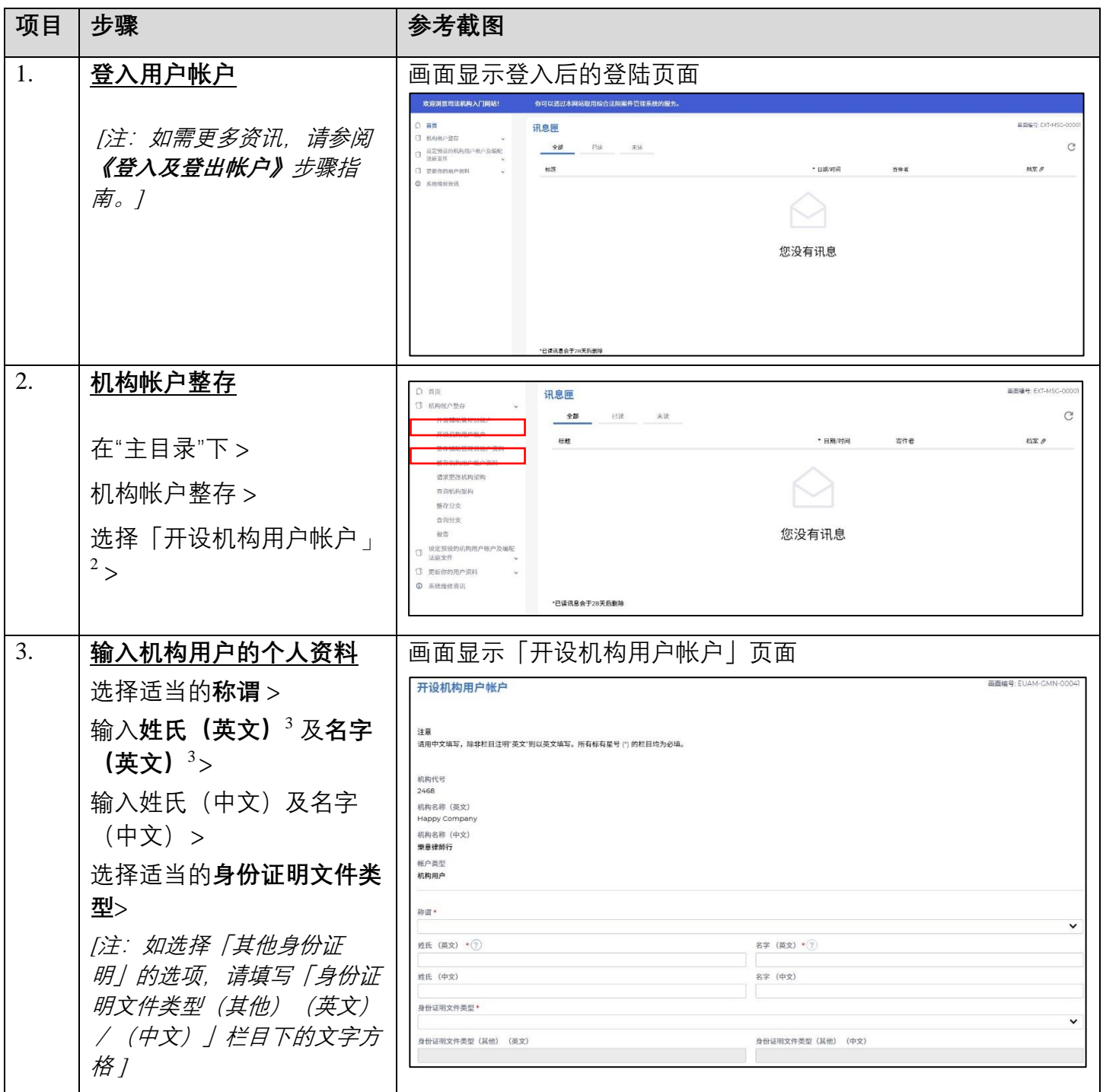

 $\overline{a}$ 

<sup>2</sup> 主要管理员为机构开设的首个机构用户帐户会自动设定为预设的机构用户帐户,收取该等尚未编配到任何机构 用户帐户的案件的案件特定讯息。详情请参阅**《整存预设的机构用户帐户》**和**《查询预设的机构用户帐户》**步骤 指南。

<sup>3</sup> 此项资料将于启动帐户的过程中被用作其中一条保安问题的答复。

步骤指南 ——「开设机构用户帐户及设定综合法院案件管理系统功能角色」

| 项目 | 步骤                                                                  | 参考截图                                                                                                    |
|----|---------------------------------------------------------------------|----------------------------------------------------------------------------------------------------|
|    | 输入身份证明文件号码(首                                                        | [往下拉]                                                                                                    |
|    | 4位字符) >                                                             | 身份证明文件号码 (首4位字符)                                                                                               |
|    | 输入职业/职衔 (英文) >                                                      | 职业/职衔 (英文) *<br>职业/职衔 (中文)                                                                                     |
|    | 输入职员编号 >                                                            | 职员编号                                                                                                    |
|    | 输入电话号码 $3$ >                                                        | 电话号码·(?)<br>传真号码                                                                                               |
|    | 输入传真号码>                                                             | 电邮地址 ·<br>流动电话号码                                                                                               |
|    | 输入电邮地址 $4$ >                                                        | 结束生效日期 <sup>。</sup><br>开始生效日期<br>$\overleftrightarrow{\text{O}}$                                               |
|    | 输入流动电话号码 >                                                          | 分支*<br>$\checkmark$<br>HQ - 總辦事處                                                                               |
|    | 点击日历选择结束生效日期                                                        |                                                                                                    |
|    | (日日/月月/年年年年) 5>                                                     |                                                                                                    |
|    | 选择适当的分支 $\frac{1}{2}$                                               |                                                                                                    |
|    | 要编配综合法院案件管理系<br>统角色予机构用户, 请选择<br>适当的法院 <b>等级</b> >                  | /往下拉/<br>组别/角色「备注:请按「新增」確認所选择的綜合法院案件管理系统的角色                                                                    |
|    | 选择适当的组别 >                                                           | 法院等级<br>区域法院<br>$\checkmark$<br>旧别<br>角色                                                                       |
|    | 选择相应的角色 ">                                                          | $\check{~}$<br>处理法庭案件 (所有权限)<br>律师事务所<br>$\checkmark$<br>$\times$<br>$\boldsymbol{\beta}$<br>功能 新增<br>进行其他电子服务 |
|    | [注: 要选择角色, 你可剔选<br>某一角色旁的方格,你亦可剔<br>选「角色」下拉选单顶部搜寻<br>框旁的方格以选取全部角色>1 | 法院等级<br>组别<br>处理法庭案件<br>找不到任何纪录。<br>处理法庭案件 (所有权限)<br>删除<br>画面显示「处理法庭案件(所有权限)」角色的功能清单                           |
|    | 按「新增」后,组别/角色<br>表格便会出现新的条目>                                         |                                                                                                    |
|    | 「注:你可以点击「功能」查<br>看所选「角色」的功能清单1                                      |                                                                                                    |
|    |                                                                     |                                                                                                    |

<sup>4</sup> 相关电邮地址将用作收取综合法院案件管理系统发出的讯息。

 $\overline{a}$ 

<sup>5</sup> 结束生效日期指由结束日期(包括当天)起,帐户持有人无法再进入系统。

<sup>6</sup> 主要管理员 / 辅助管理员可以根据机构的内部政策,为每个机构用户帐户编配不同的综合法院案件管理系统角 色。

步骤指南 ——「开设机构用户帐户及设定综合法院案件管理系统功能角色」

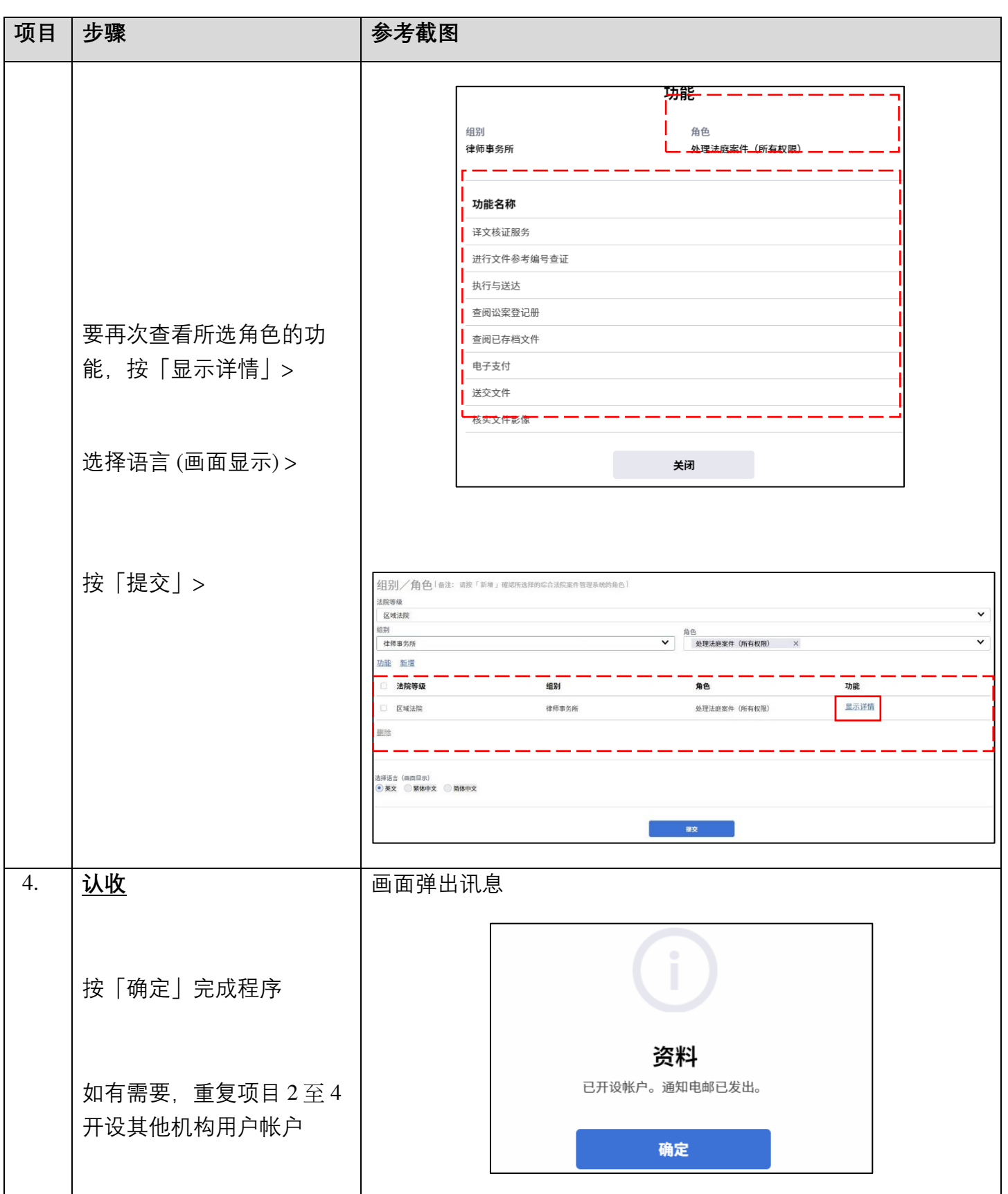

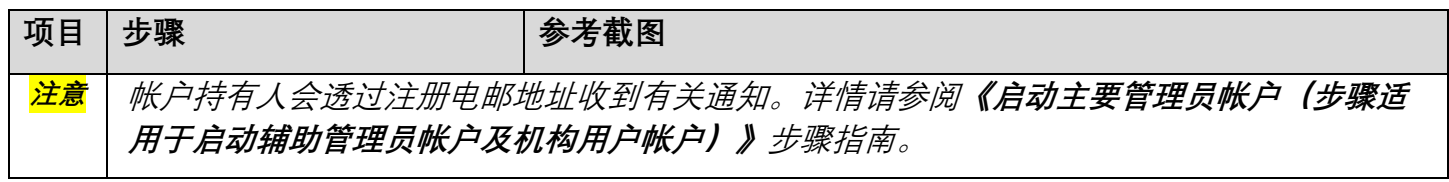

## **附录 II**

# **机构用户帐户持有人在区域法院的综合法院案件管理系统角色及功能一览表**

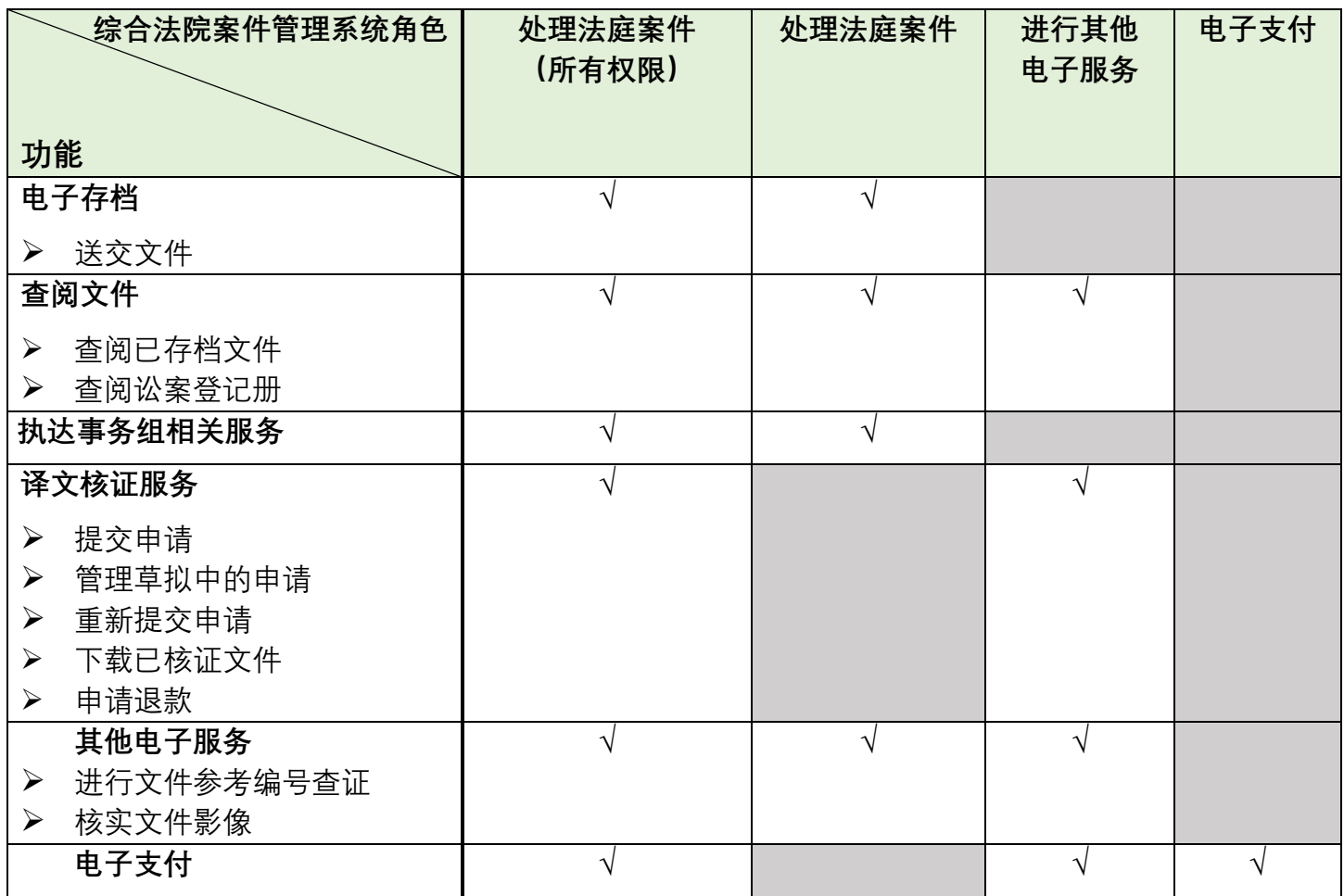

### **机构用户帐户持有人在裁判法院的综合法院案件管理系统角色及功能一览表**

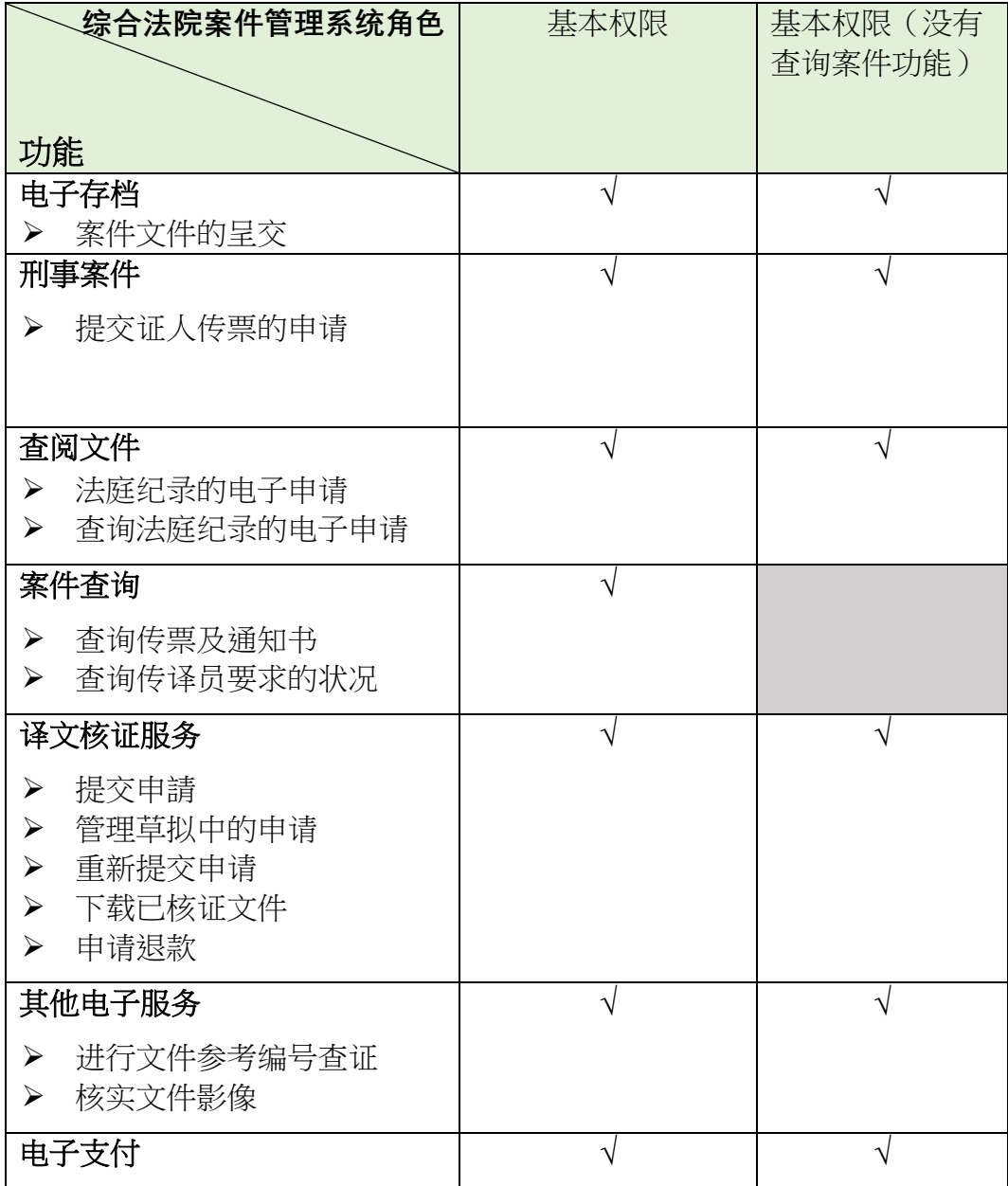

## **机构用户帐户持有人在小额钱债审裁处的综合法院案件管理系统 角色及功能一览表**

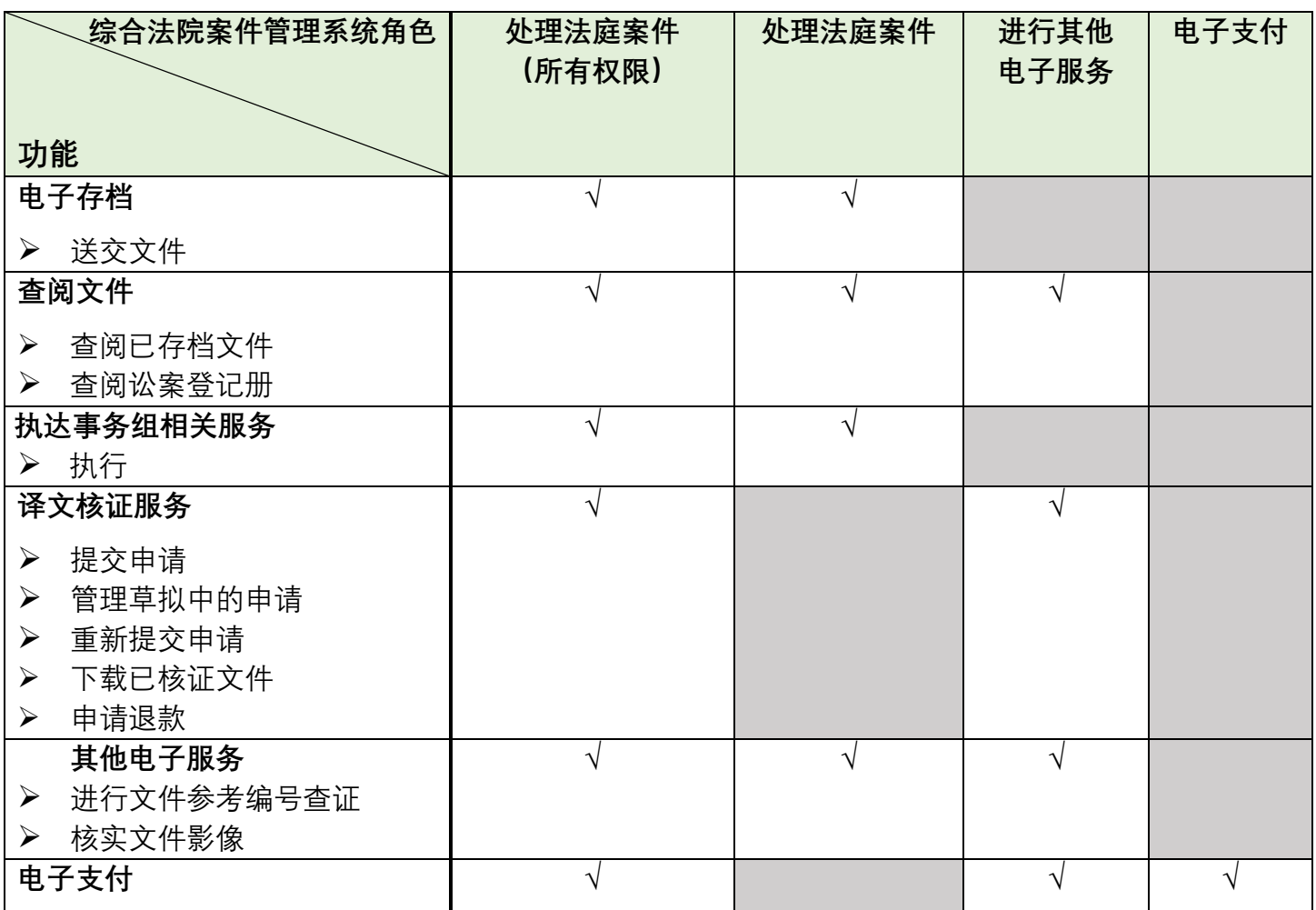